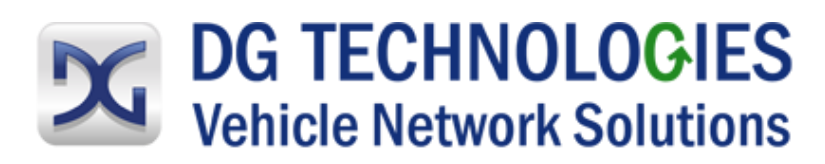

## DPA 5 Quick Start

*Not following these instructions could cause damage to your vehicle.* 

- 1. Download and Install the DPA 5 Software from [www.dgtech.com/downloads](http://www.dgtech.com/downloads) .
- 2. Connect the screw lock USB and diagnostic connectors to the DPA hardware. The screw locks prevent accidental disconnects.
- 3. Connect the diagnostic cable to the diagnostic port in the vehicle.
- 4. Connect the USB cable to the computer.
- 5. Configure your applications to use the DPA. Refer to the [DPA 5 User's Manual](https://www.dgtech.com/wp-content/uploads/2017/09/DPA5_User_Manual.pdf) for detailed instructions.

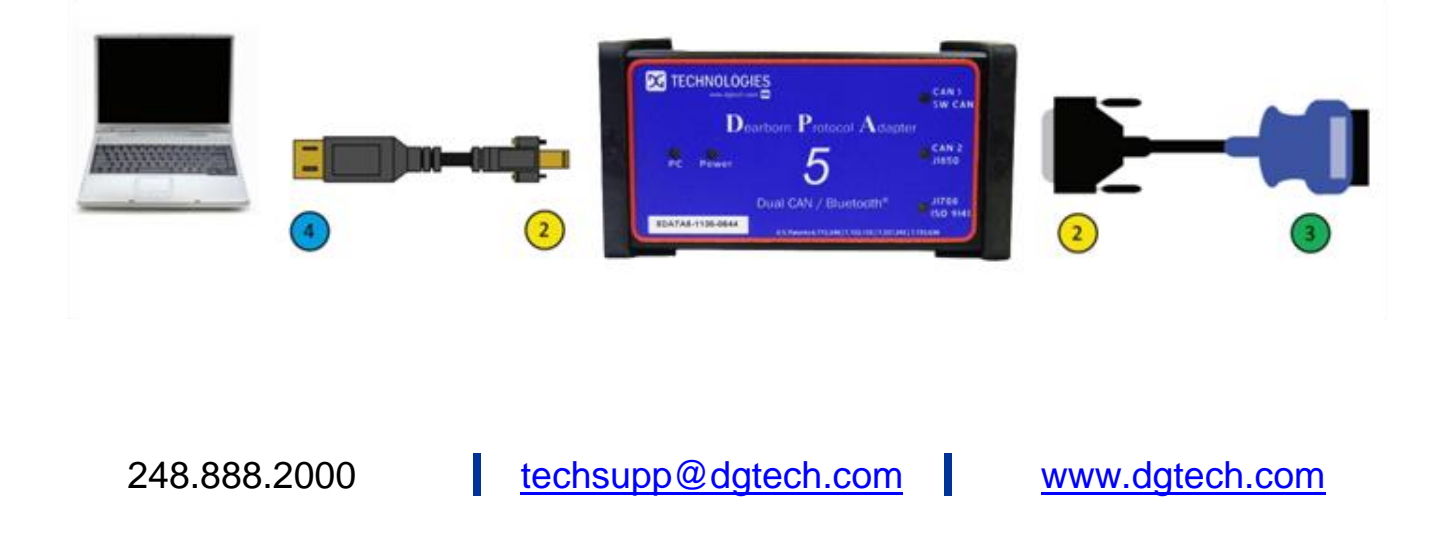